**AutoCAD Crack Incl Product Key Download**

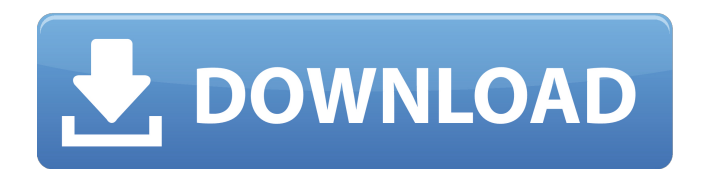

# **AutoCAD Crack For Windows [Updated-2022]**

AutoCAD Download With Full Crack STARTERS Start a file using the program's shortcut or browse to the file path. When the software starts, you'll be in the Guided Start and the Guided Start window. The Guided Start window is used to create new files or to create a new drawing. Use the panel buttons to select New, Open or Save as. When AutoCAD Cracked Accounts starts, the Drawing Environment window opens. This window is where you'll work. To access the Drawing Environment window, click on the gear icon on the right side of the title bar. Click the Display Options button to display the Drawing Environment window, where you can select settings for the paper and display. To save the display options, press Ctrl-S. The Drawing Environment window has the following areas: Tool Bar (top left): this is where you select tools, and make them active, available and select them by clicking on the various icons. You can add additional items by clicking on the Tool Bar's up/down buttons and clicking on the Add buttons. Click on the Tool icon in the top left corner to see a list of all tools and toolbars you have available. The Tool bar offers many buttons you can click to access various tools. If you cannot find a tool, or the tool is not where you want it, then click on the View tab in the top left corner to access additional functions such as the hidden View options. The Menu bar (top center): you can add, rename and remove menu items here. The status bar (top right): displays important information about your drawing and any tools you've added to the status bar. To access the status bar, click on the gear icon on the right side of the title bar and click the Display Options button. The Drawing window (bottom left): this is where you draw and work on the drawing. You can create and edit objects, such as points, lines and polylines. You can use the Application, File and Help menus in the upper left corner of the window. Drawing on paper Start a new drawing by selecting New, Open or Save as from the panel buttons on the right side of the title bar. You can also open an existing drawing by selecting Open from the panel buttons on the right side of the title bar. You can drag the cursor to any position in the window, making your changes.

## **AutoCAD**

Some of these methods, such as DXF export, are not available to every customer. Other methods are subject to licensing restrictions. See also Comparison of CAD editors for Windows Comparison of CAD editors for Mac OS Comparison of CAD editors for Linux Comparison of CAD editors for mobile devices References External links AutoCAD user forums at Autodesk Community AutoCAD overview at Autodesk How Do I: Category:1993 software Category:Computer-aided design software Category:CAD software for Linux Category:AutoCAD Category:AutoCAD derivatives Category:Microcomputers Category:Microsoft free software Category:Microsoft software Category:Proprietary software Category:Windows graphics-related softwareQ: Hiding a hidden element I'm trying to hide and unhide a hidden element which was created with jQuery's.hide() and.show() functions, but I keep getting an error. Uncaught TypeError: Property 'value' of object  $#$  is not a function Here's my code: var counter = 0; function removeElement() { var selectBox = document.getElementById('menuItem'); selectBox.classList.add('active'); var listItem = document.createElement('li'); listItem.innerHTML = selectBox.value; var listUl = document.getElementById('menu'); listUl.appendChild(listItem); selectBox.classList.remove('active'); counter++; } function showMore() { var selectBox = document.getElementById('menuItem'); selectBox.classList.add('active'); var listItem = document.createElement('li'); listItem.innerHTML = selectBox.value; var listUl = document.getElementById('menu'); listUl.appendChild(listItem); selectBox.classList.remove('active'); counter--; } \$(document).ready(function () { \$(".menuItem").on("click", function () { ca3bfb1094

## **AutoCAD Free Download**

Go to File -> Preferences -> Add-ins Go to Autodesk Autocad 2018 and click on the category of your Add-in. Select the Automotive Add-in and click on OK. How to use the Patch Download the Patch file for Autodesk Autocad 2018 (This patch will run only for Autocad 2018) Choose the version of Autocad you wish to install. Locate the Patch file and double-click on it. Follow the on-screen instructions to install the patch. Key Features of the Patch Video tutorial : Video tutorial : Automotive Add-in is a powerful add-in for Autocad 2018 with over 100 functions that help users create automotive designs, drawings and data sheets. Autocad Add-in is the first add-in for Autocad that allows users to choose between 2.3D and 2.0D drafting on the fly and with no additional data being required for 3D drawing. It provides users with the ability to view renderings and compare different design options on the fly. Autodesk Add-in for Autocad, is a feature rich and powerful add-in with over 90 functions to enhance the user experience of Autocad 2018. Autodesk Add-in is designed to provide a bridge between users and other design applications. Features: - Autocad Add-in is a 100% compatible add-in for Autocad 2018. - 2D and 3D modeling. - AutoCAD compatible - Context sensitive editing tools (Zoom tool, editing tools, measurement tools, etc.) - Thumbnail display of model elements - "Fill-in" for unsupported elements (In 2D only) - 2D and 3D rendering and animation - Clear Drawing view and Save to Drawing view - AutoCAD compatible - AutoCAD Primitive windows compatibility - Component palette with AutoCAD components - Flipbook view for 3D objects - Ability to save to the internal file system - Rotate, move, copy, and copy reference objects - Insert data with measurements and with text - Full 2D drafting tools - AutoCAD Compatibility - Object snap - Previous and next history

## **What's New In AutoCAD?**

Automatic negative marking Revise components in your drawings with ease. In AutoCAD 2023, you can create components that include a negative marking that automatically adds line breaks to replace where components were removed, all without using graphic editors or drawing tools. Artscale® Render Engine The new Artscale Render Engine gives users powerful rendering and animation options for creating realistic renderings of real-time 3D models. (video: 3:12 min.) Improved tool detection Get more feedback about what you're drawing in a tool-based application. The new tool detection features in AutoCAD 2023 can detect which tools you're using and surface the results as tooltips. This reduces the number of times you need to view your drawing and search for a specific tool. (video: 3:44 min.) Enhanced Text dialogs Get a more concise list of all text properties and properties of different styles. Select text properties that are most relevant to you, and a list of properties for a specific style. (video: 2:13 min.) Other notable enhancements Model tree: Draw more accurate and consistent geometry. A new model tree view displays the geometry of drawings as a hierarchical collection of geometries, simplifying the process of converting model information into drawings. (video: 2:12 min.) Project, task, and discussion boards: Send and receive project documents and invite others to discuss drawings. Place pins in your drawing so you can easily refer back to your ideas and projects. Text objects: Dot and cross objects can be freely modified. You can change the spacing, color, line color, and thickness of text objects using a single method. A new text box that can accept freeform text provides a quick and easy way to create and edit text. (video: 2:53 min.) Technical drawing enhancements: New and enhanced high-level text styles help you more easily create professional quality technical drawings. You can quickly add labels, floor plans, and view ports and view these drawings more easily. Layout: Create professional-looking publication layouts. You can easily create and manage publication layouts with the new Layout Viewer that lets you view and edit the layout of a publication. (video: 3:05 min.) Revisions in AutoCAD 2023 Revise the way you work

# **System Requirements:**

64-bit operating systems Windows 7, Windows 8, Windows 8.1, Windows 10 1 GHz processor (minimum) 2 GB RAM (minimum) 1366 x 768 display (minimum) DirectX® 9.0c Additional Requirements: DirectX® Shader Model 3.0 or later To install the trial, you must first have the XITE Entertainment™ Visual Studio Express 2012 trial or Visual Studio Express 2012 from the Microsoft Download Center. p i c k i

<https://antoinevanaalst.com/wp-content/uploads/2022/07/AutoCAD-10.pdf> <https://liquidonetransfer.com.mx/?p=60386> <http://www.danielecagnazzo.com/?p=46517> <https://dentistbangsar.com/wp-content/uploads/2022/07/jazzhal.pdf> <http://www.chandabags.com/autocad-crack-keygen-full-version-free-for-windows-updated-2022/> <https://gametimereviews.com/autocad-24-1-with-key-free-pc-windows/> <https://otelgazetesi.com/advert/autocad-21-0-crack-with-product-key-free-mac-win-latest-2022/> <http://www.buriramguru.com/wp-content/uploads/2022/07/maiotay.pdf> [https://www.elcanobeer.com/wp-content/uploads/2022/07/AutoCAD\\_Crack\\_\\_\\_Free-1.pdf](https://www.elcanobeer.com/wp-content/uploads/2022/07/AutoCAD_Crack___Free-1.pdf) <https://repliquetees.com/advert/autocad-19-1-crack-with-license-code-download/> [https://www.sindmppr.org/wp-content/uploads/2022/07/AutoCAD\\_\\_Crack\\_PCWindows.pdf](https://www.sindmppr.org/wp-content/uploads/2022/07/AutoCAD__Crack_PCWindows.pdf) <https://masajemuscular.com/autocad-crack-free-download/> [https://www.supherbswholesale.ca/wp-content/uploads/2022/07/AutoCAD\\_Download.pdf](https://www.supherbswholesale.ca/wp-content/uploads/2022/07/AutoCAD_Download.pdf) <https://drwellness.net/autocad-3/> <https://nysccommunity.com/advert/autocad-crack-activation-code-with-keygen-2022-latest/> <https://accwgroup.com/autocad-crack-updated-2022-3/>

<https://bonnethotelsurabaya.com/promosi/autocad-2018-22-0-crack-activation-code-download> <https://muehlenbar.de/autocad-crack-free-download-latest-2022/> <http://deepcarepm.com/wp-content/uploads/2022/07/bardgod.pdf>